## **GPO para Internet explorer 11**

A partir del Internet Explorer 10 la configuración del navegador mediante políticas de grupo ha cambiado. Vamos a ver algunas opciones que ahora se hacen de otra forma

## **Añadir Favoritos**

- Abrimos el complemento de administración de directivas de grupo (Group Policy Management) desde un servidor 2008 o posterior
- Creamos una nueva política de grupo
- Vamos a Configuración de usuario → Preferencias → Configuración de Windows → Accesos directos (User Configuration > Preferences > Windows Settings > Shortcuts )
- Botón derecho de ratón →Nuevo → Acceso directo

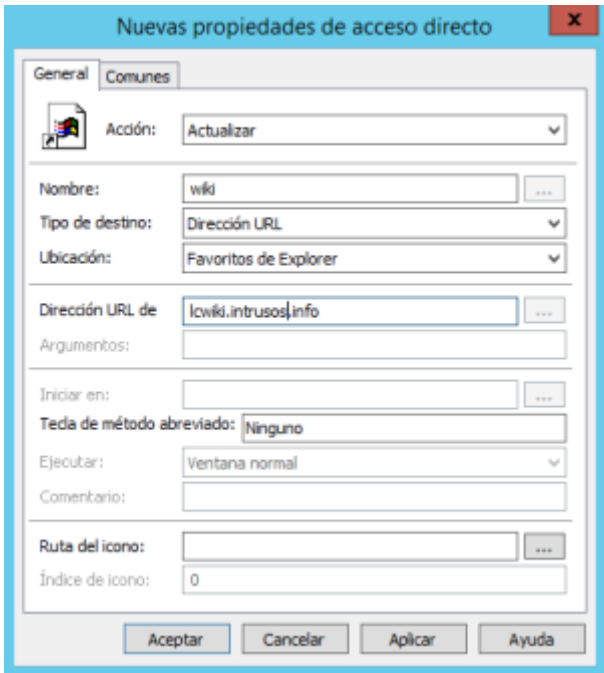

Los campos a rellenar son las siguientes:

- **Accción** = Actualizar → Creamos o actualizamos el nuevo acceso directo
- **Nombre** = nombre que queremos mostrar en el acceso directo
- **Tipo de destino** = Dirección URL
- **Ubicación** = Favoritos de Explorer
- **Dirección URL** = Dirección de destino del acceso directo

## **Añadir un fichero de configuración del proxy por GPO**

- 1. Abrimos la consola de administración de directivas de grupo → Configuración de Usuario → Preferencias → Configuración de Panel de control → Configuración de Internet
- 2. Botón derecho → nuevos y seleccionamos Internet Explorer 10 (también se aplica en IE11)

3. Pestaña Conexiones → botón de configuración de la LAN → en la casilla de dirección ponemos la ubicación de nuestro fichero pac. Por ejemplo [http://direcci](#page--1-0)ónip:puerto/proxy.pac

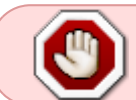

Para activar esta opcíon no basta con apretar el botón de aceptar. Previamente tenemos que habilitar la casilla, posicionandose en la misma y apretando la tecla F6

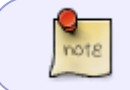

La casilla pasará de estar con una línea roja a ponerse una línea verde que indica que está activa

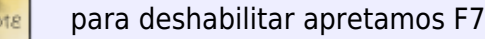

## **Referencias**

- [https://thommck.wordpress.com/2013/11/14/using-group-policy-preferences-to-deploy-favorites](https://thommck.wordpress.com/2013/11/14/using-group-policy-preferences-to-deploy-favorites-to-internet-explorer/)[to-internet-explorer/](https://thommck.wordpress.com/2013/11/14/using-group-policy-preferences-to-deploy-favorites-to-internet-explorer/)
- [https://blogs.msdn.microsoft.com/askie/2015/07/17/how-can-i-configure-proxy-autoconfigurl-set](https://blogs.msdn.microsoft.com/askie/2015/07/17/how-can-i-configure-proxy-autoconfigurl-setting-using-group-policy-preference-gpp/) [ting-using-group-policy-preference-gpp/](https://blogs.msdn.microsoft.com/askie/2015/07/17/how-can-i-configure-proxy-autoconfigurl-setting-using-group-policy-preference-gpp/)

From: <http://intrusos.info/> - **LCWIKI**

Permanent link: **<http://intrusos.info/doku.php?id=windows:directivas:gpointernetexplorer11>**

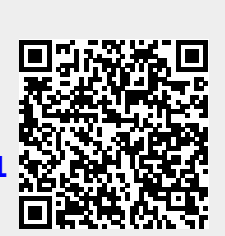

Last update: **2023/01/18 14:37**